### **BAB IV**

### **DESKRIPSI PEKERJAAN**

#### **4.1. Analisa Sistem**

Menganalisis sistem adalah langkah awal untuk mengerti model system yang digunakan oleh perusahaan. Pada tahap ini, dilakukan analisa terhadap prosedur yang ada pada proses pencatatan penjadwalan dinas keluar. Maka perlu dilakukan langkah-langkah sebagai berikut :

#### **4.1.1 Melakukan Survey dan Mengumpulkan Data**

Survey dan pengumpulan data merupakan langkah awal dalam membuat aplikasi, yaitu dengan melakukan wawancara secara langsung. Wawancara dilakukan oleh satu orang dengan Kepala Sub Sisda. Bagian Sub Sisda memberikan informasi tentang mekanisme yang diperlukan dalam pembuatan aplikasi untuk Balai Besar Wilayah Sungai Brantas. 1. Analisa Sistem<br>
Menganalisis sistem adalah langkah awal untuk mengerti mootel syaeun<br>
yang digunakan oleh penusahaan. Pada tahap ini, dilakukan an<mark>alisa terladap</mark><br>
perosedur yang ada pada proses pencataan penjadwalan di

# **4.1.2 Analisa Kebutuhan**

Dari wawancara diatas, maka dapat diketahui aplikasi pendukung yang dapat mengatasi permasalahan yang ada. Analisa kebutuhan aplikasi diambil berdasarkan data yang diperoleh pada saat survei ke bagian Sub Sisda.

#### **4.2 Desain Sistem**

Setelah melakukan analisis sistem maka selanjutnya dilakukan desain sistem. Dalam desain sistem ini, penulis mulai membentuk suatu sistem baru yang telah terkomputerisasi. Langkah-langkah yang dilakukan dalam desain sistem ini adalah:

- 1. *System Flow*
- 2. *Context Diagram*
- 3. *Data Flow Diagram* (DFD)
- 4. *Entity Relational Database*
- 5. Struktur *Database*
- 6. Desain Antarmuka Pengguna

Keenam langkah tersebut akan dijelaskan sebagai berikut:

1. *System Flow* 

*System Flow* adalah gambaran tentang sebuah system yang telah ada ataupun yang akan dibangun. Gambar 4.1 menjelaskan tentang *system flow* proses pencatatan penjadwalan yang ada pada Balai Besar Wilayah Sungai Brantas dari proses menentukan kegiatan hingga pembuatan laporan nominal atau laporan pencatatan penjadwalan dinas keluar. vistem. Dalam desain sistem ini, penulis mulai membentuk suatu sistem baru yang<br>telah terkomputerisasi. Langkah-langkah yang dilakukan dalam desain sistem ini<br>adalah:<br>1. System Flow<br>2. Context Diagram<br>3. Data Flow Diagram<br>

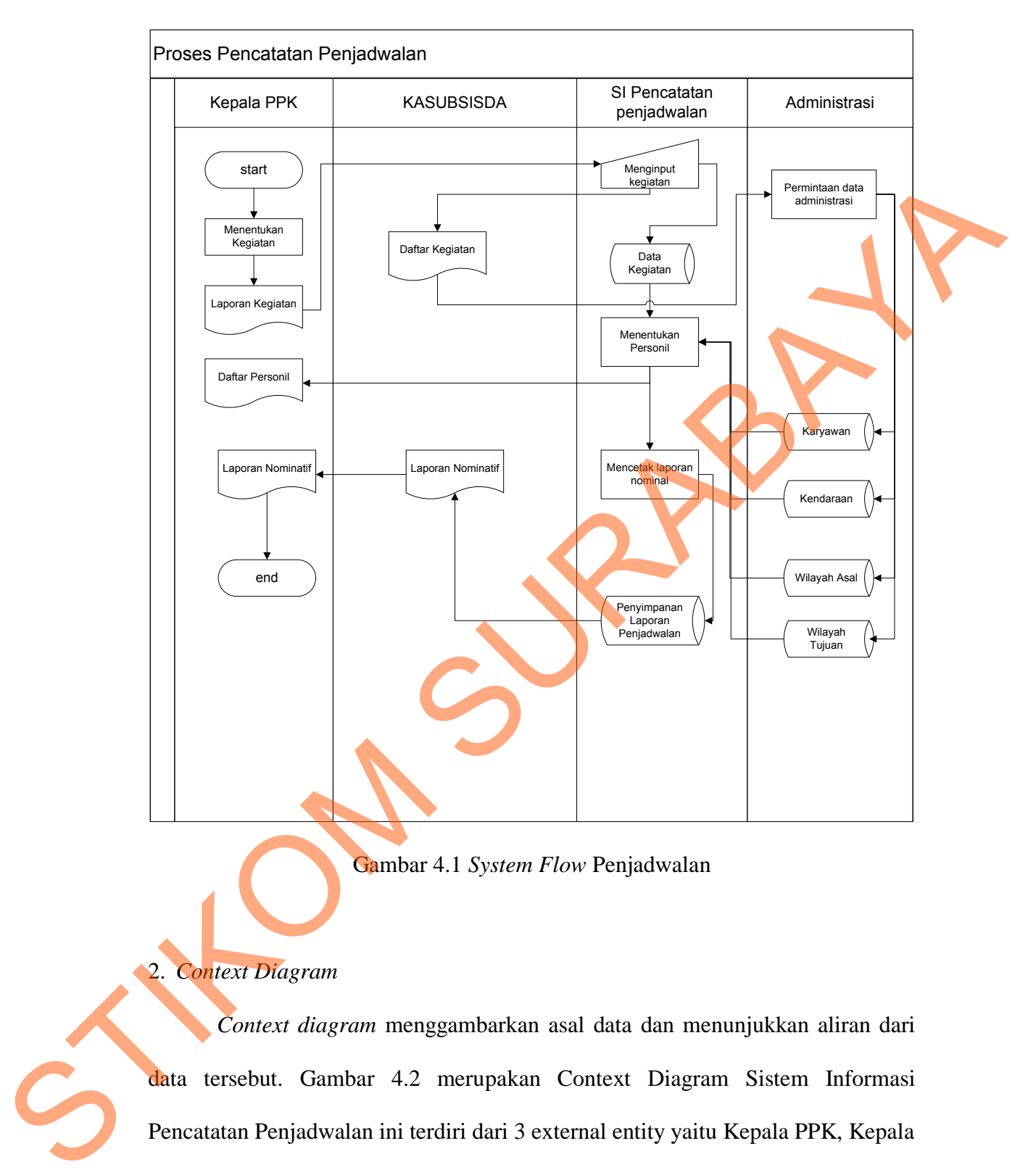

Gambar 4.1 *System Flow* Penjadwalan

## 2. *Context Diagram*

*Context diagram* menggambarkan asal data dan menunjukkan aliran dari data tersebut. Gambar 4.2 merupakan Context Diagram Sistem Informasi Pencatatan Penjadwalan ini terdiri dari 3 external entity yaitu Kepala PPK, Kepala Sub Sisda, dan Bag. Administrasi. Aliran data yang keluar dari masing-masing external entity mempunyai arti bahwa data tersebut berasal dari external entity tersebut, sedangkan aliran data yang masuk mempunyai arti informasi data ditujukan untuk *external entity* tersebut.

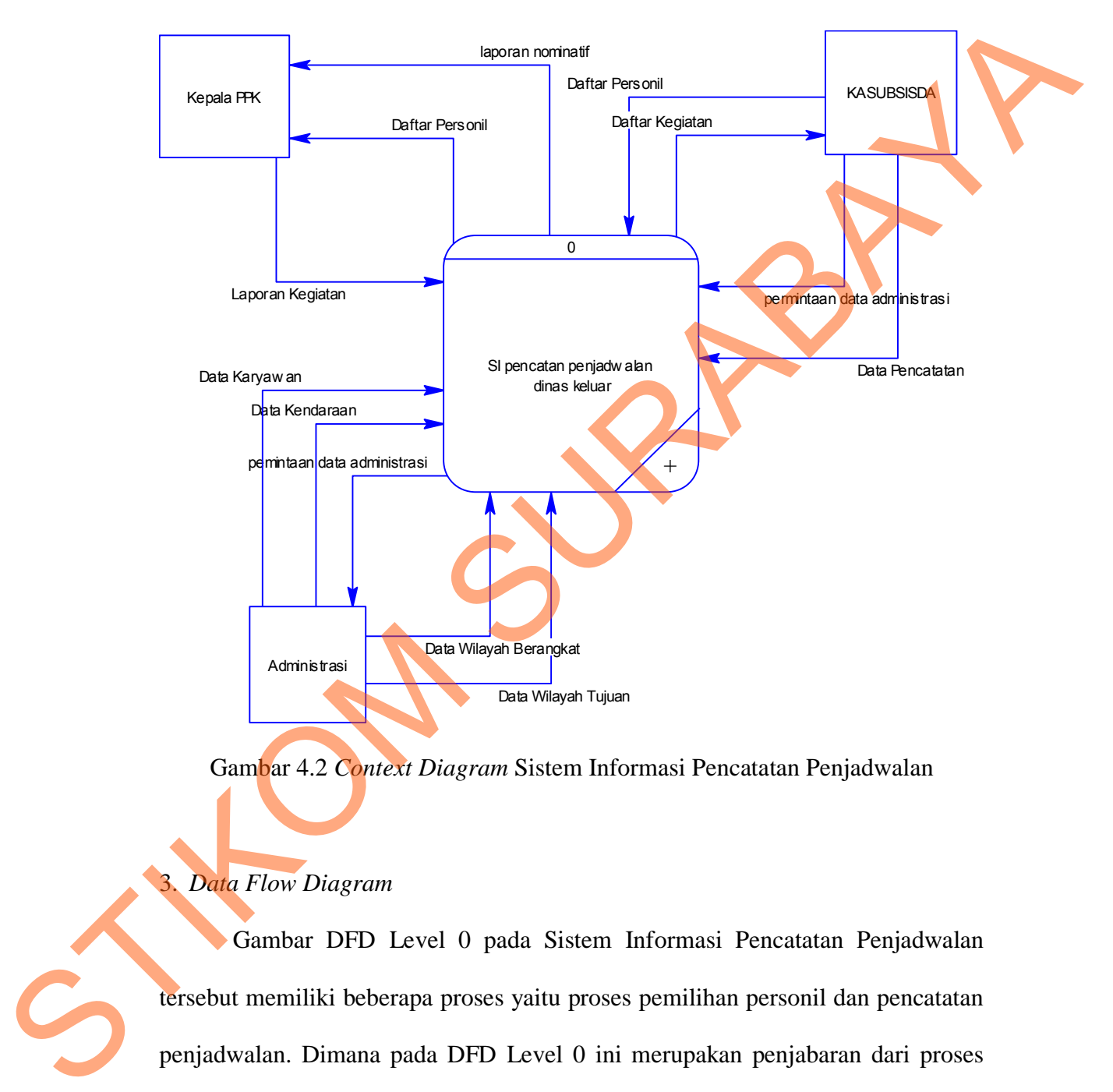

Gambar 4.2 *Context Diagram* Sistem Informasi Pencatatan Penjadwalan

3. *Data Flow Diagram* 

Gambar DFD Level 0 pada Sistem Informasi Pencatatan Penjadwalan tersebut memiliki beberapa proses yaitu proses pemilihan personil dan pencatatan penjadwalan. Dimana pada DFD Level 0 ini merupakan penjabaran dari proses yang diatasnya. Pada gambar 4.3 juga digambarkan *data store* yang digunakan dalam sistem. *Data Store* yang digunakan adalah *Data Store Master* Kegiatan, dan Transaksi Penjadwalan.

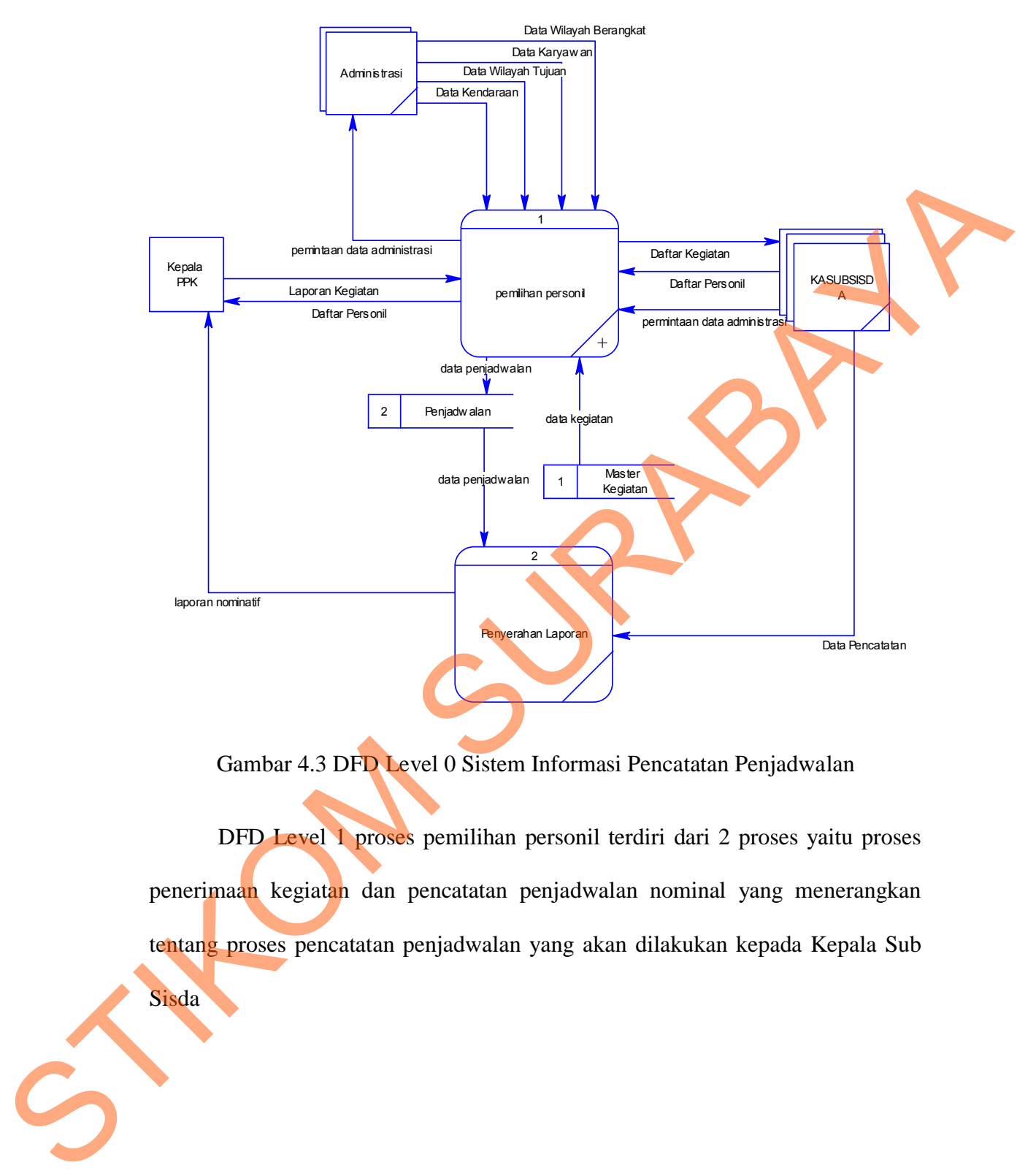

Gambar 4.3 DFD Level 0 Sistem Informasi Pencatatan Penjadwalan

DFD Level 1 proses pemilihan personil terdiri dari 2 proses yaitu proses penerimaan kegiatan dan pencatatan penjadwalan nominal yang menerangkan tentang proses pencatatan penjadwalan yang akan dilakukan kepada Kepala Sub

**Sisda** 

30

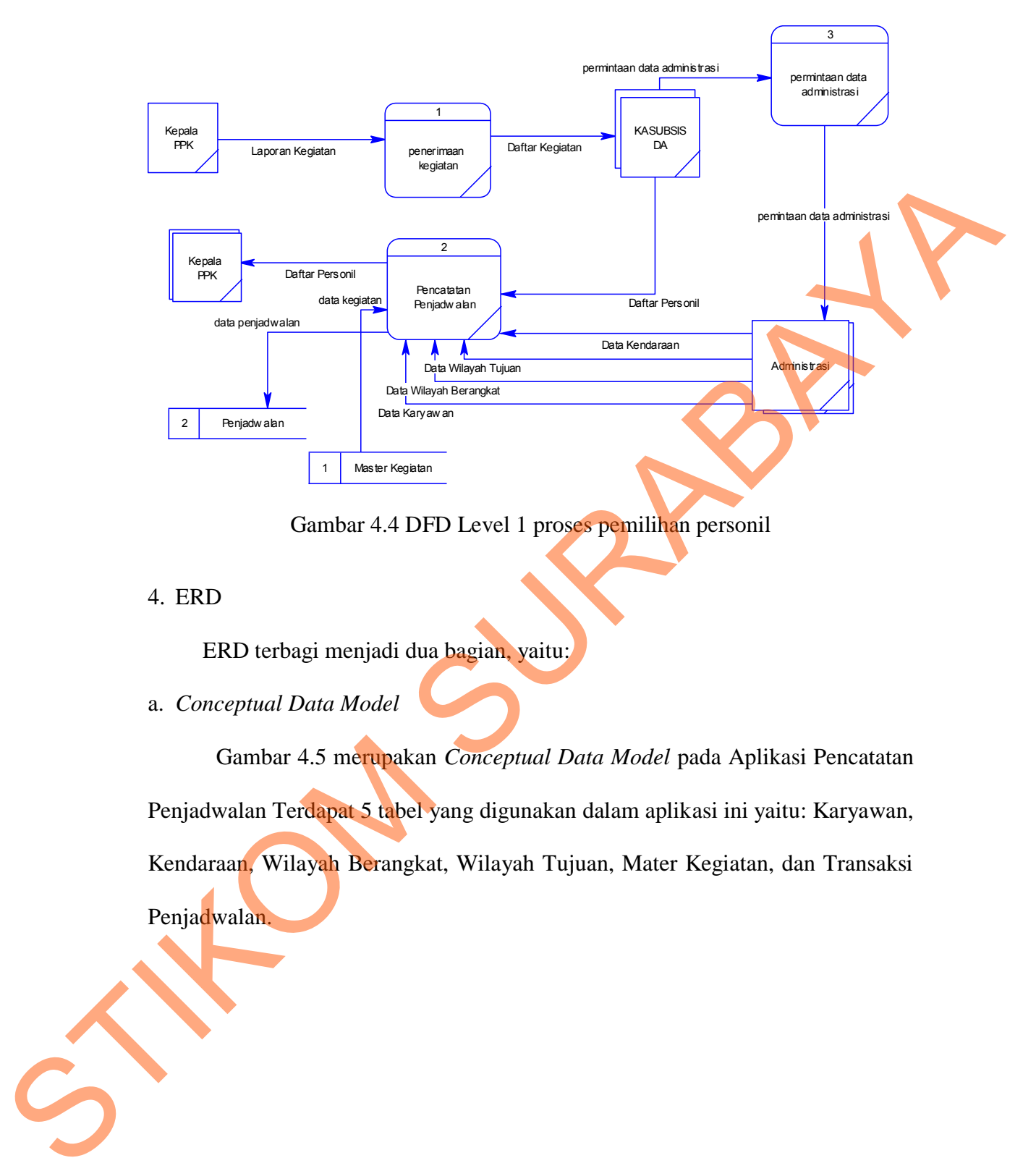

Gambar 4.4 DFD Level 1 proses pemilihan personil

4. ERD

ERD terbagi menjadi dua bagian, yaitu:

a. *Conceptual Data Model* 

Gambar 4.5 merupakan *Conceptual Data Model* pada Aplikasi Pencatatan

Penjadwalan Terdapat 5 tabel yang digunakan dalam aplikasi ini yaitu: Karyawan, Kendaraan, Wilayah Berangkat, Wilayah Tujuan, Mater Kegiatan, dan Transaksi Penjadwalan.

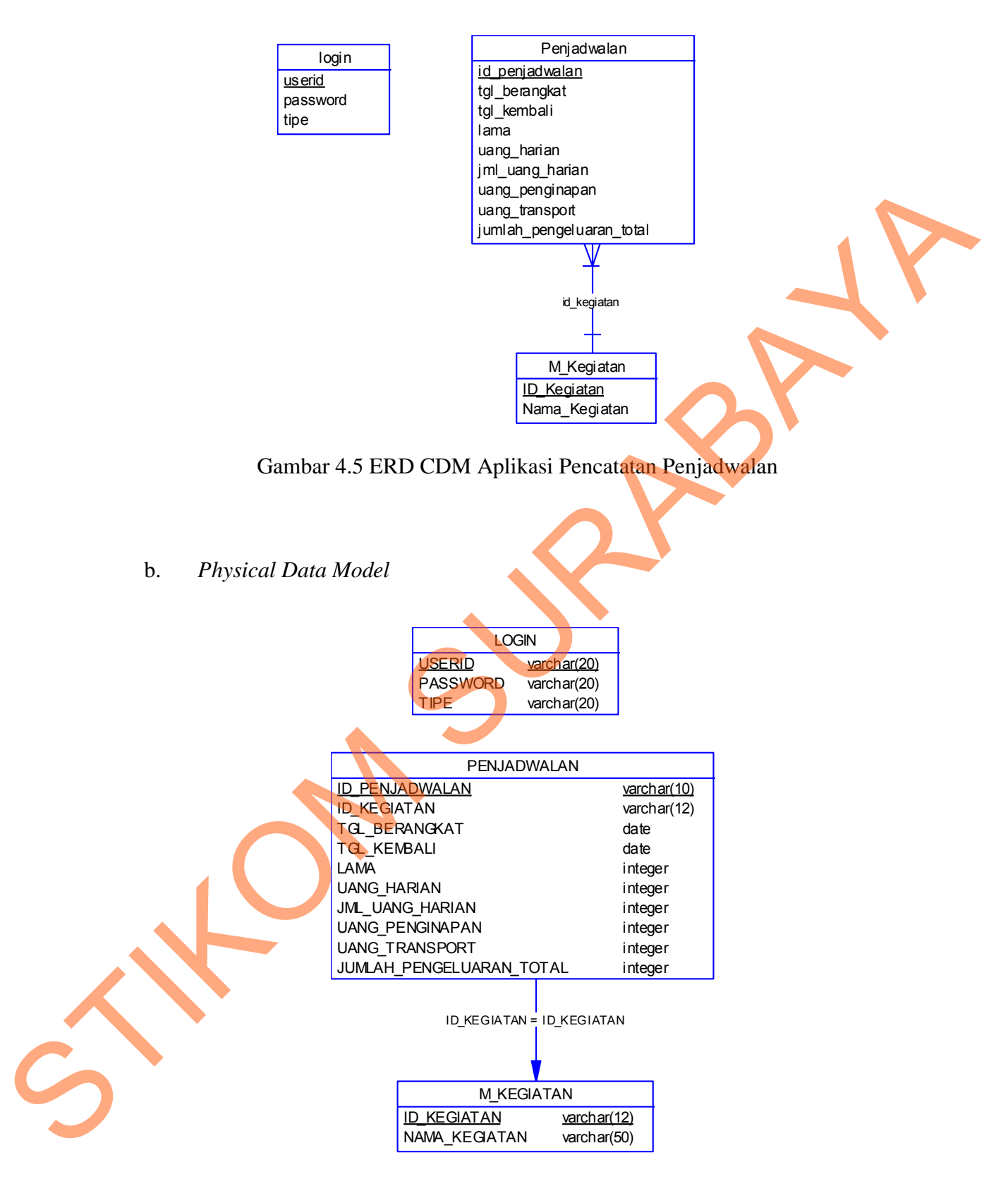

Gambar 4.6 ERD PDM Aplikasi Pencatatan Penjadwalan

Gambar 4.6 merupakan *Physical Data Model* Aplikasi Pencatatan Penjadwalan. PDM merepresentasikan tabel-tabel yang digunakan dalam aplikasi beserta dengan tipe data dan panjang masing-masing tipe data tersebut.

5. Struktur Tabel

Struktur tabel pada Aplikasi Pencatatan Penjadwalan adalah sebagai berikut:

a. Tabel Login

*Primary key* : Userid

*Foreign Key* : -

Fungsi : Verifikasi *login* bagi user

## Tabel 4.1 Struktur Tabel Login

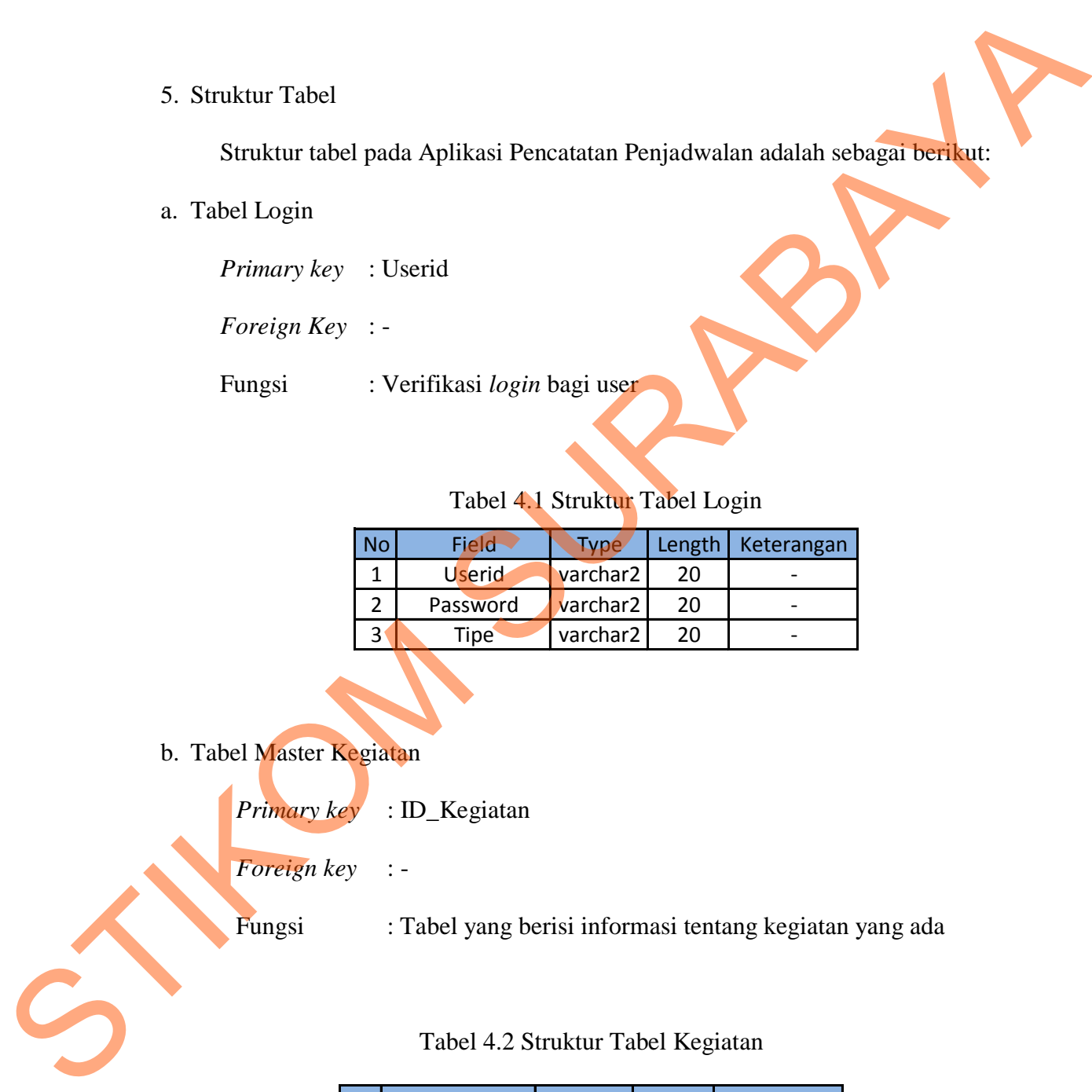

b. Tabel Master Kegiatan

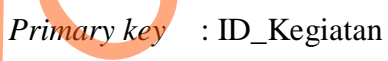

*Foreign key* : -

Fungsi : Tabel yang berisi informasi tentang kegiatan yang ada

Tabel 4.2 Struktur Tabel Kegiatan

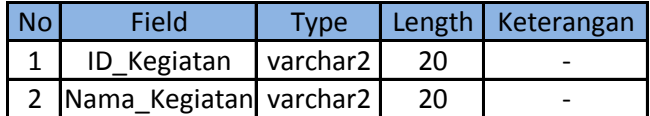

c. Tabel Transaksi Penjadwalan

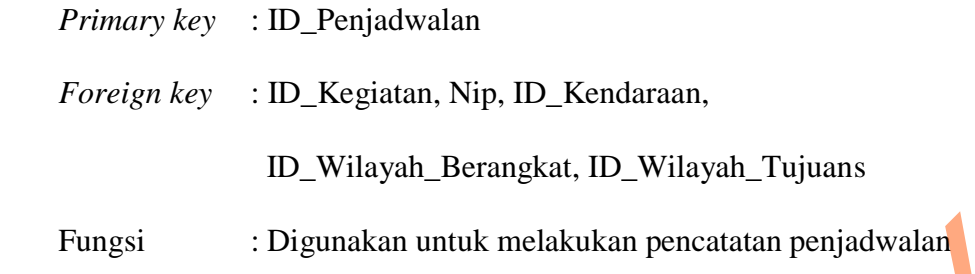

Tabel 4.3 Struktur Tabel Penjadwalan

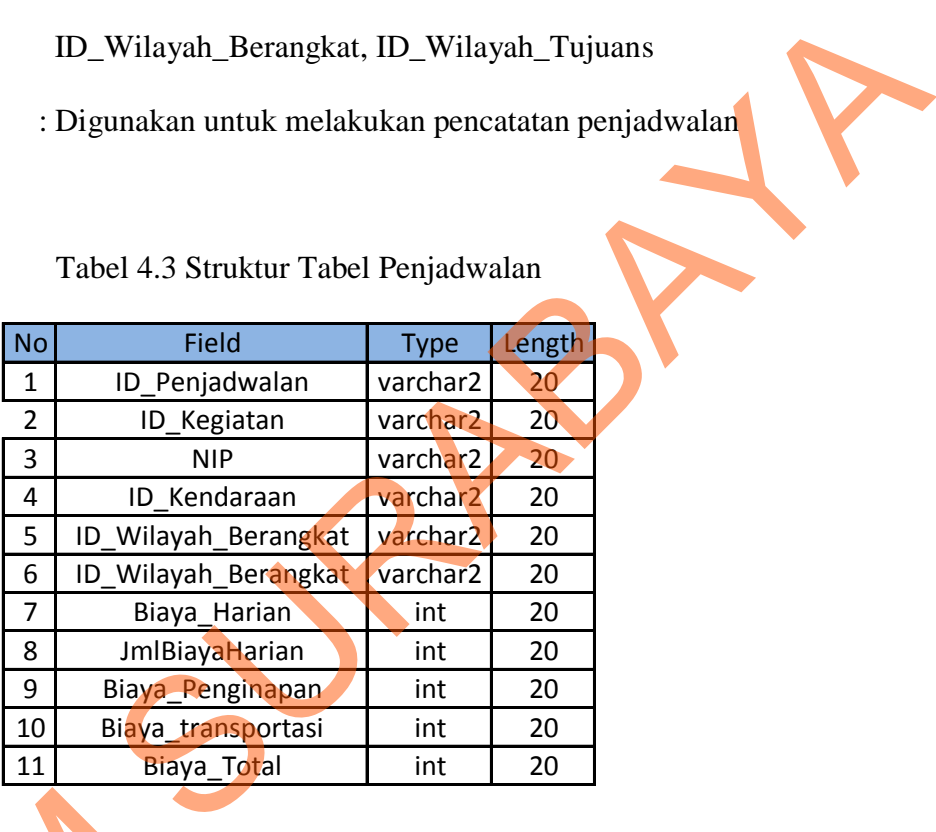

## **4.3 Desain Antarmuka Pengguna**

Desain antarmuka penguna dari Aplikasi Pencatatan Penjadwalan Dinas 4.3 Desain Antarmuka Pengguna<br>Desain antarmuka penguna<br>Keluar pada Balai Besar Wilayah Su<br>a. Halaman Login<br>Halaman *login* merupakan hautentifikasi pengguna pada aplikasi

Keluar pada Balai Besar Wilayah Sungai Brantas adalah sebagai berikut:

a. Halaman Login

Halaman *login* merupakan halaman yang didesain untuk melakukan proses

autentifikasi pengguna pada aplikasi

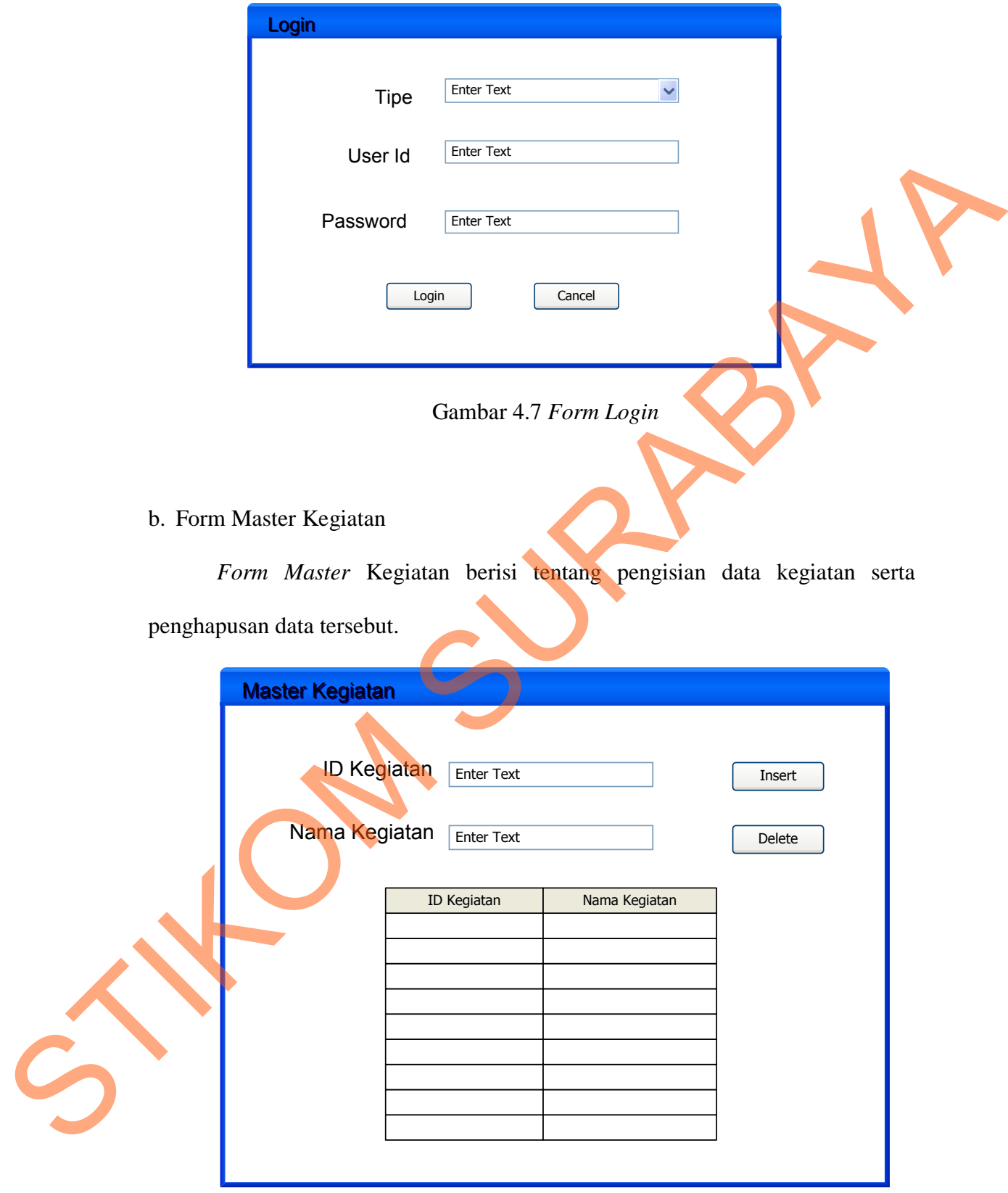

Gambar 4.8 Form Master Kegiatan

### c. Form Transaksi Penjadwalan

*Form* yang berfungsi untuk menentukan personil yang akan ditugaskan dinas keluar beserta biaya yang akan digunakan.

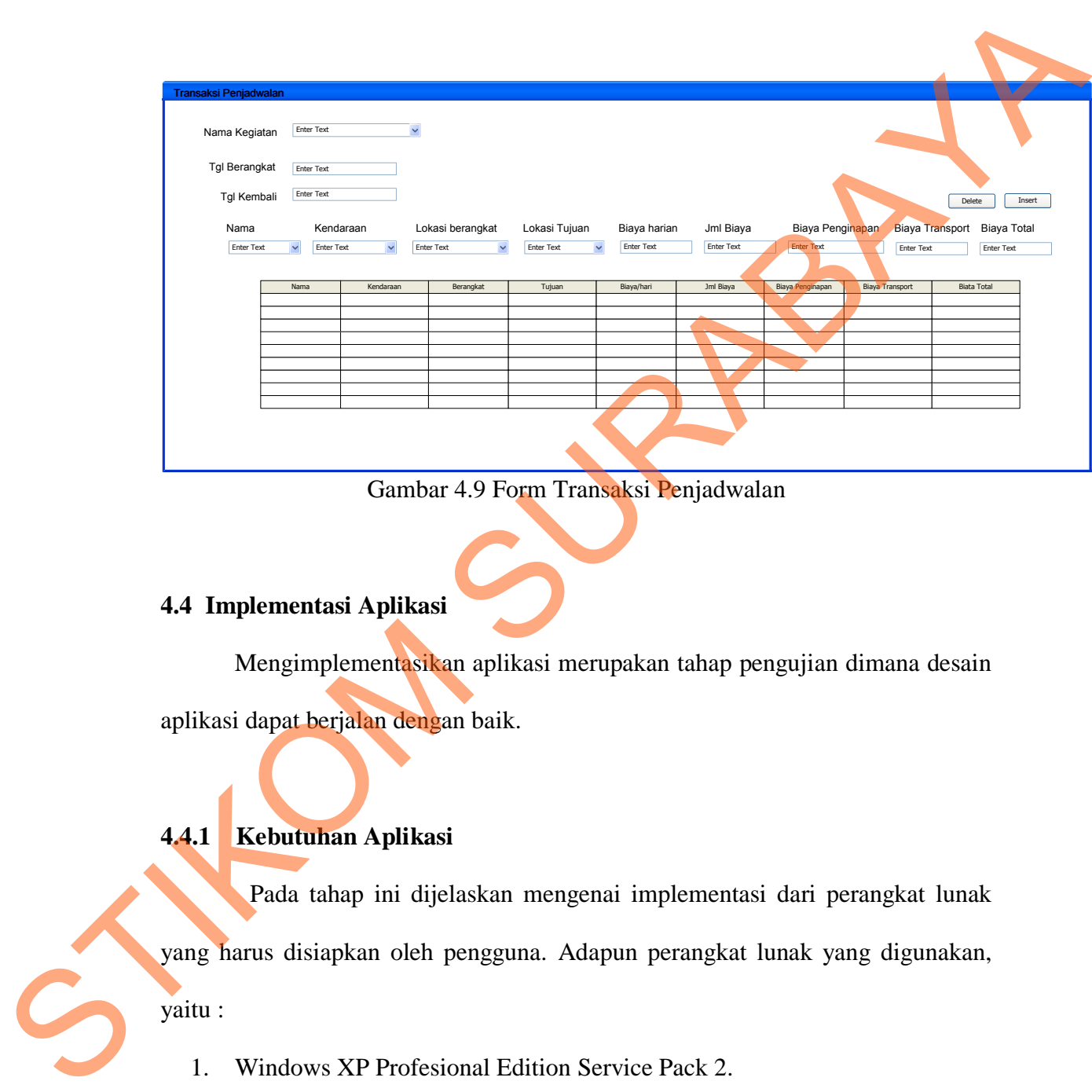

Gambar 4.9 Form Transaksi Penjadwalan

## **4.4 Implementasi Aplikasi**

Mengimplementasikan aplikasi merupakan tahap pengujian dimana desain aplikasi dapat berjalan dengan baik.

# **4.4.1 Kebutuhan Aplikasi**

Pada tahap ini dijelaskan mengenai implementasi dari perangkat lunak

yang harus disiapkan oleh pengguna. Adapun perangkat lunak yang digunakan,

yaitu :

- 1. Windows XP Profesional Edition Service Pack 2.
- 2. Net Framework 2.0.
- 3. Microsoft SQL Server 2005

Untuk perangkat keras, minimal pengguna harus mempersiapkan spesifikasi sebagai berikut :

- 1. Intel Pentium 4 CPU 2.00 GHz
- 2. RAM minimal 512 Mb.
- 3. Kapasitas bebas hardisk minimum adalah 1,8 Gb.
- 4. VGA monitor.
- 5. Keyboard.
- 6. Mouse atau *device* yang kompetibel.
- 7. Peralatan jaringan (E*thernet Card,* kabel UTP, *Modem* dan *Switch* atau *Hub*).

## **4.4.2 Instalasi Aplikasi**

Dalam tahap ini, pengguna baru harus memperhatikan dengan benar terhadap penginstalan perangkat lunak. 1. Intel Pentium 4 CPU 2.00 GHz<br>
2. RAM minimal 512 Mb.<br>
3. Kapasitas bebas hardisk minimum adalah 1.8 Gb.<br>
4. VGA monitor.<br>
5. Keyboard.<br>
6. Mouse atau *device yang kompetibel.*<br>
7. Pentium iningan (Eduemer Card, ka**jadi** 

Berikut adalah perangkat lunak yang harus diinstall terlebih dahulu :

1. Windows XP Profesional Edition Service Pack 2.

Net Framework 2.0.

3. Microsoft SQL Server 2005

## **4.4.3 Penjelasan Pemakaian**

Tahap ini merupakan langkah-langkah dari pemakaian aplikasi pencatatan debit tertinggi sungai utama jawa timur. Berikut sub-sub pembahasan pemakaian :

## a. Halaman Login

Kepala PPK dan Kepala SubSisda sebelum mengakses program utama harus melakukan proses login, yang bertujuan untuk verifikasi hak akses yang akan di gunakan.

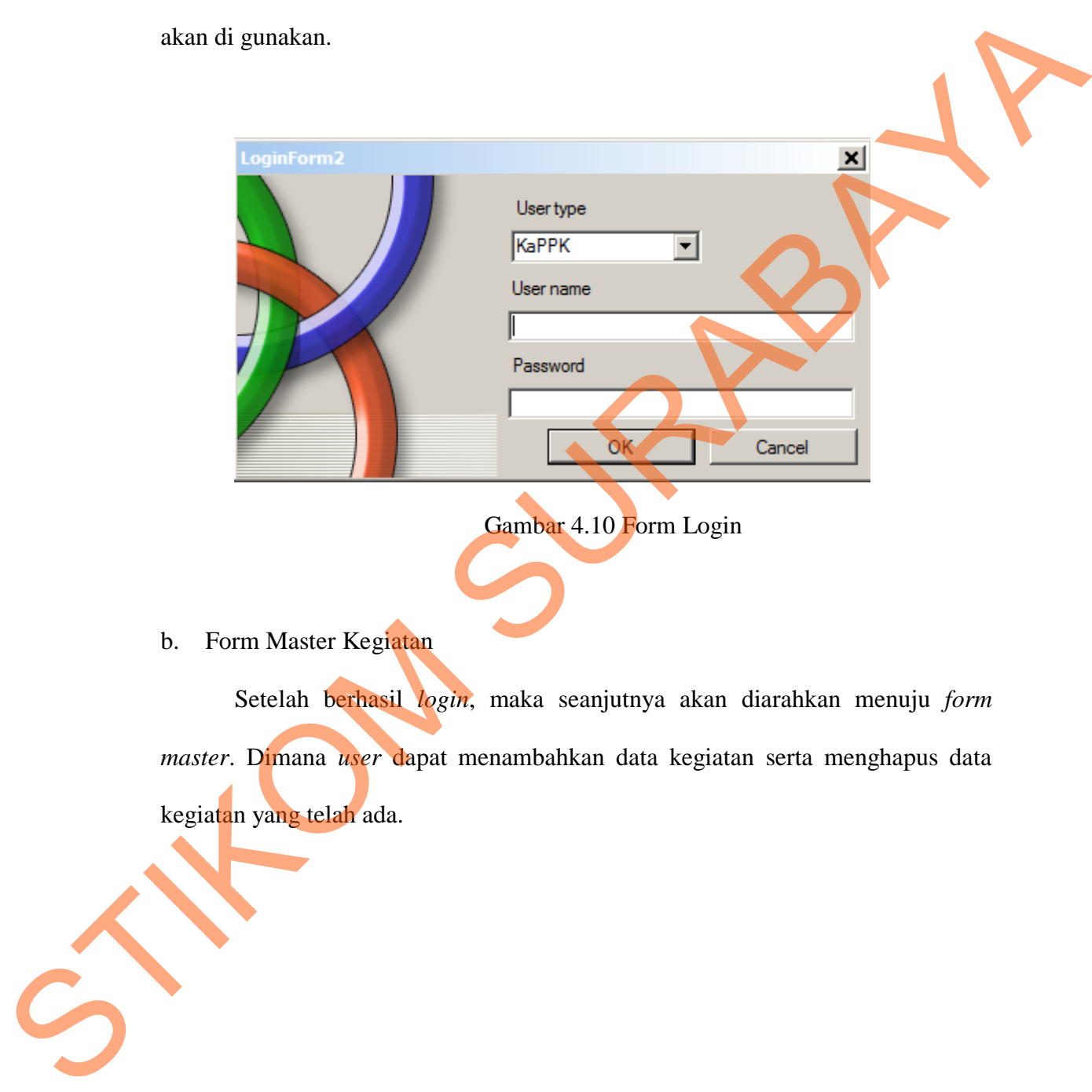

Gambar 4.10 Form Login

b. Form Master Kegiatan

Setelah berhasil *login*, maka seanjutnya akan diarahkan menuju *form master*. Dimana *user* dapat menambahkan data kegiatan serta menghapus data kegiatan yang telah ada.

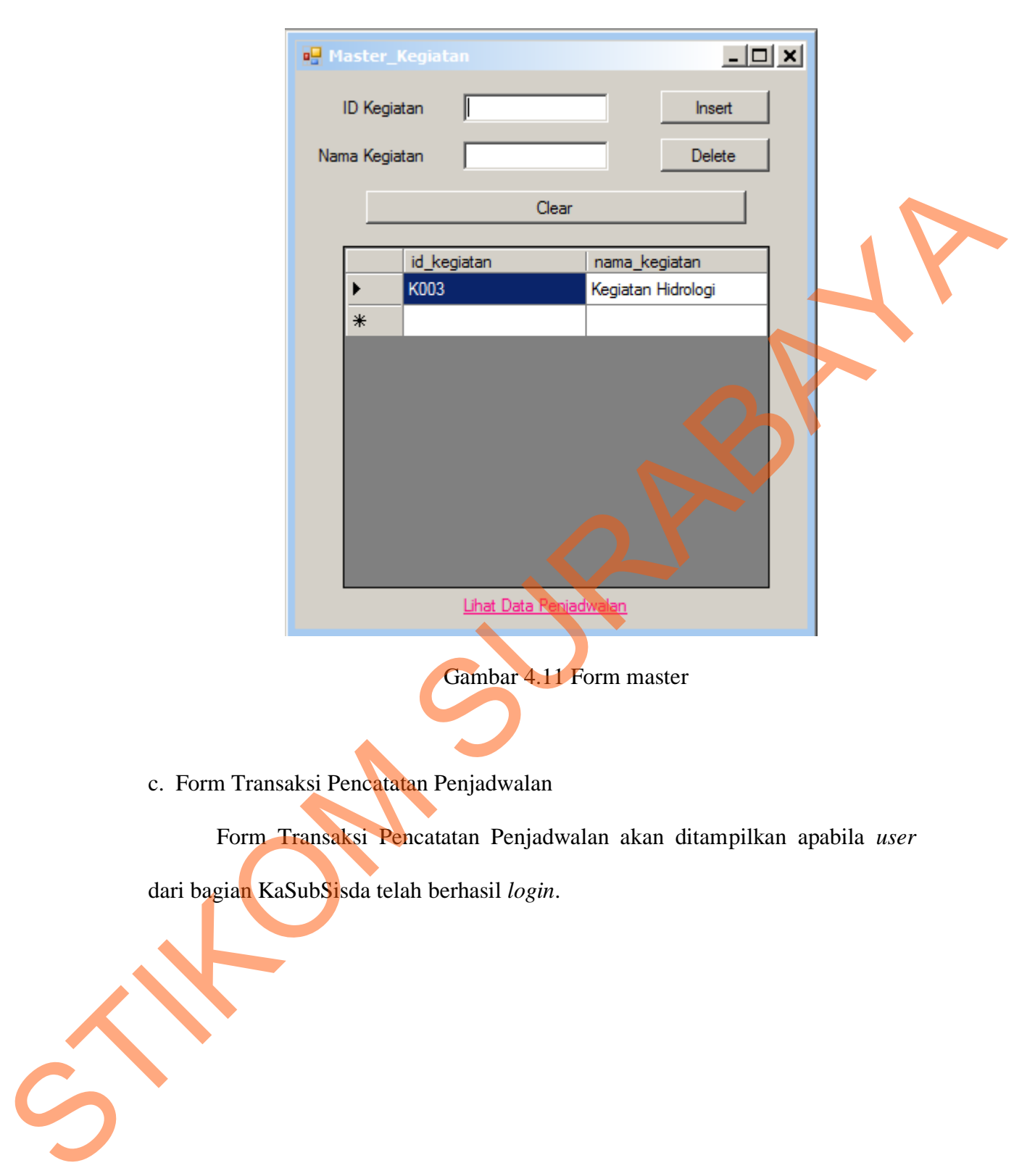

c. Form Transaksi Pencatatan Penjadwalan

Form Transaksi Pencatatan Penjadwalan akan ditampilkan apabila *user*

dari bagian KaSubSisda telah berhasil *login*.

| Daftar Perjalanan                                                              |                                 |                                                    |                                |                           |                      |              |                                  |                                  |                    |              |            |            |
|--------------------------------------------------------------------------------|---------------------------------|----------------------------------------------------|--------------------------------|---------------------------|----------------------|--------------|----------------------------------|----------------------------------|--------------------|--------------|------------|------------|
| Nama Kegiatan<br>ID Penjadwalan                                                |                                 |                                                    |                                |                           |                      |              |                                  |                                  |                    |              |            |            |
| $\blacktriangledown$<br>J120605<br>Kegiatan Hidrologi                          |                                 |                                                    |                                |                           |                      |              |                                  |                                  |                    |              |            |            |
| Data Transaksi                                                                 |                                 |                                                    |                                |                           |                      |              |                                  |                                  |                    |              |            |            |
| <b>Tgl Berangkat</b><br>Lama hari<br>$.22$ June $\blacktriangledown$<br>Friday |                                 |                                                    |                                |                           |                      |              |                                  |                                  |                    |              |            |            |
| <b>Tgl Kembali</b>                                                             |                                 |                                                    |                                |                           |                      |              |                                  |                                  |                    |              |            |            |
| $.22$ June $\blacktriangledown$<br>Friday<br>Simpan                            |                                 |                                                    |                                |                           |                      |              |                                  |                                  |                    |              |            |            |
| Nama<br>$\blacktriangledown$<br><b>femy</b>                                    | Transportasi<br>Kendaraan Dinas | Lokasi Berangkat<br>$\blacktriangleright$ Surabaya | $\mathbf{r}$                   | Lokasi Tujuan<br>Surabaya | Biaya Harian         | Jumlah Biaya | Biaya Penginapan                 |                                  | Biaya Transportasi | Jumlah Total |            |            |
|                                                                                |                                 |                                                    |                                | ▼                         |                      |              |                                  |                                  |                    |              |            |            |
| id_penjadwalan                                                                 | nama                            | pangkat                                            | Kendaraan                      | Berangkat                 | Tujuan               | lama         | tgl_berangkat                    | tgl_pulang                       | Biaya              | Jumlah_biaya | Penginapan | Transport  |
| J120602                                                                        | indra                           | mahasiswa                                          | Kendaraan Di                   | Surabaya                  | Surabaya             | 3            | 25-Jun-12 1:01.                  | 28-Jun-12 1:0.                   | 500                | 1500         | 500        | 500        |
| J120603<br>J120604                                                             | andre<br>femy                   | mahasiswa<br>mahasiswa                             | Kendaraan Di.<br>Kendaraan Di. | Surabaya<br>Surabaya      | Surabaya<br>Surabaya | 3<br>3       | 26-Jun-12 1:10<br>30-Jun-12 3:13 | 29-Jun-12 1:1<br>03-Jul-12 3:13. | 700<br>500         | 2100<br>1500 | 700<br>500 | 700<br>500 |
|                                                                                |                                 |                                                    |                                |                           |                      |              |                                  |                                  |                    |              |            |            |
|                                                                                |                                 |                                                    |                                |                           |                      |              |                                  |                                  |                    |              |            |            |
| Cetak<br>Kelua<br>Hapus                                                        |                                 |                                                    |                                |                           |                      |              |                                  |                                  |                    |              |            |            |
| Gambar 4.12 Form Pencatatan Penjadwalan                                        |                                 |                                                    |                                |                           |                      |              |                                  |                                  |                    |              |            |            |
| d. Laporan Nominasi                                                            |                                 |                                                    |                                |                           |                      |              |                                  |                                  |                    |              |            |            |
| Setelah melakukan proses pencatatan penjadwalan pada form transaksi            |                                 |                                                    |                                |                           |                      |              |                                  |                                  |                    |              |            |            |
| pencatatan penjadwalan, laporan nominasi dapat langsung dicetak dengan         |                                 |                                                    |                                |                           |                      |              |                                  |                                  |                    |              |            |            |
| menekan tombol Cetak.                                                          |                                 |                                                    |                                |                           |                      |              |                                  |                                  |                    |              |            |            |

Gambar 4.12 Form Pencatatan Penjadwalan

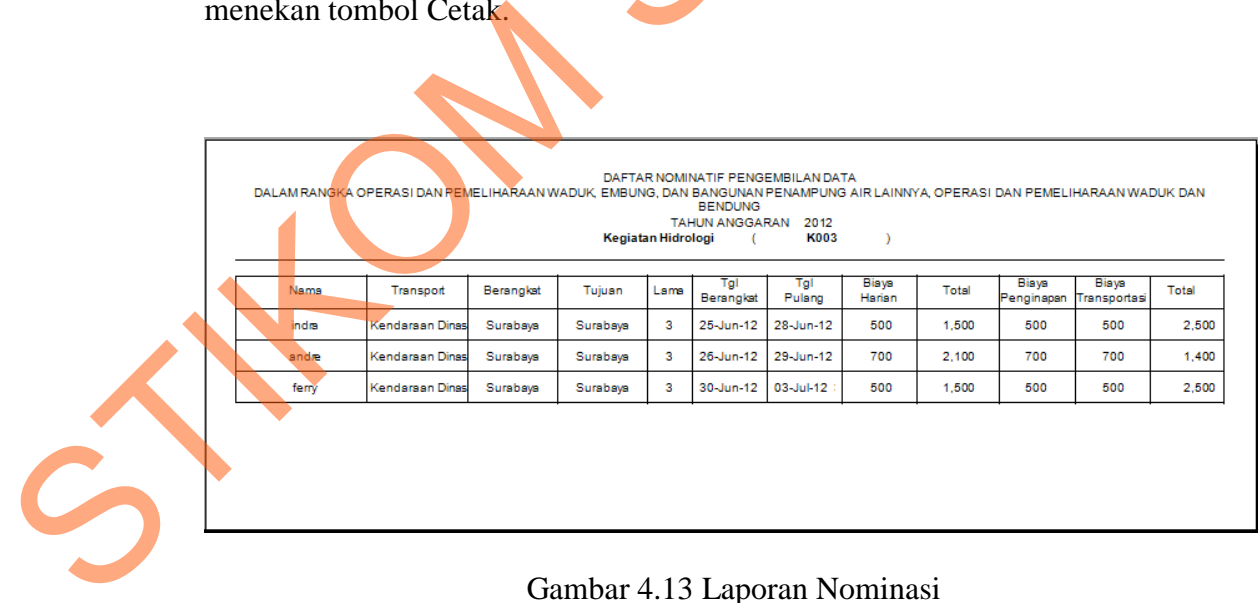

Gambar 4.13 Laporan Nominasi

## Tabel 4.4 Hasil Evaluasi

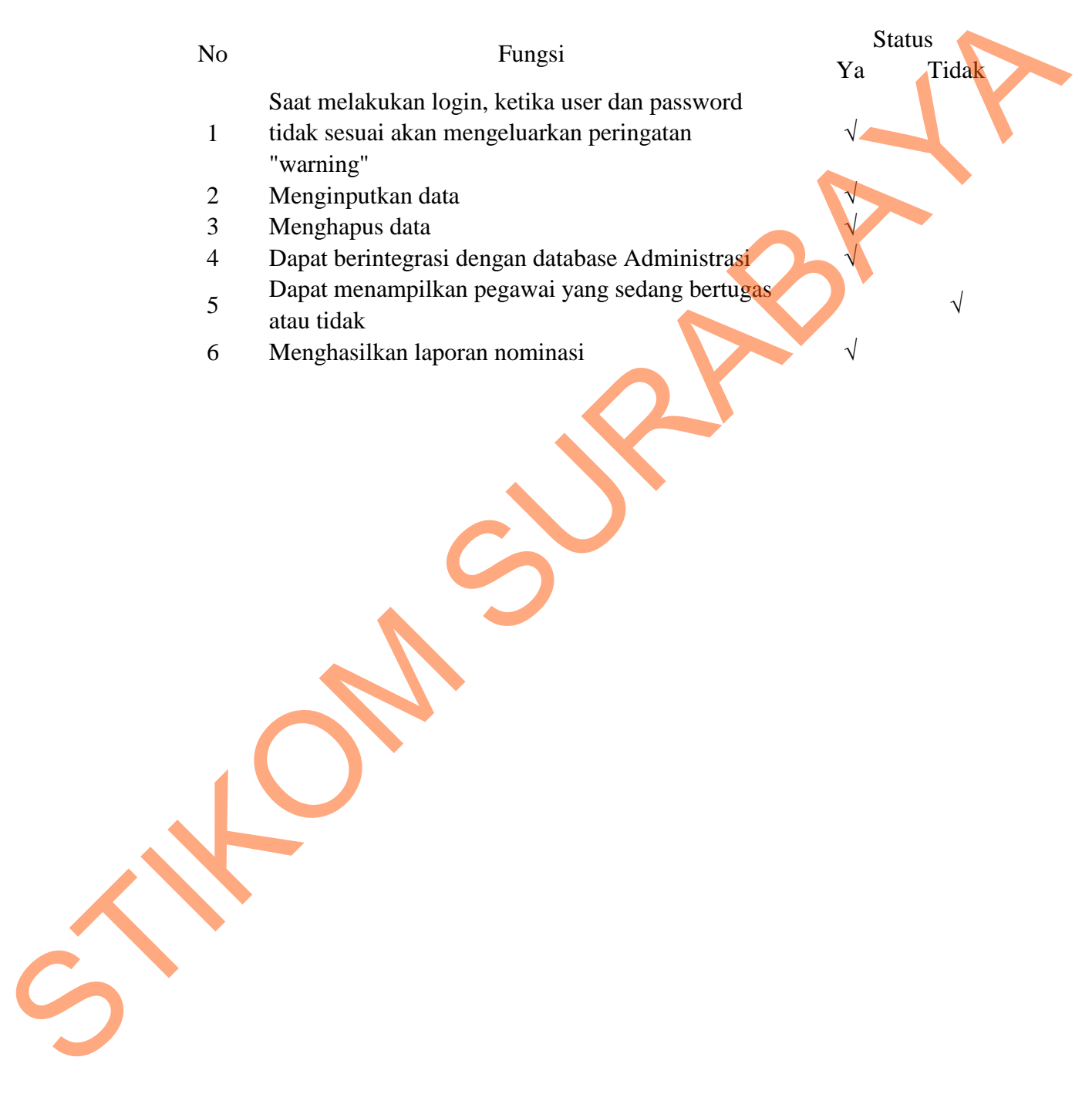